## **Il est possible de déplacer d'une bibliothèque à une autre plusieurs articles en même temps :**

En fonction des articles qu'il faut déplacer, s'ils concernent les achats ou les études, aller soit dans Achats/Stocks et **Base Articles**, soit dans Ventes/devis et **Article.**

Utiliser les filtres et les zones de recherche afin d'obtenir les articles à déplacer.

Si la liste qui apparait à l'écran contient uniquement des articles à déplacer, il est possible de faire "Ctrl A" afin de sélectionner l'ensemble de ces articles d'un seul coup.

Sinon il est possible de faire une sélection multiple en utilisant la touche "Ctrl"

Une fois les articles sélectionnés, cliquer sur le bouton **Du** pour modifier, choisir la bonne bibliothèque avec le menu déroulant, puis valider.

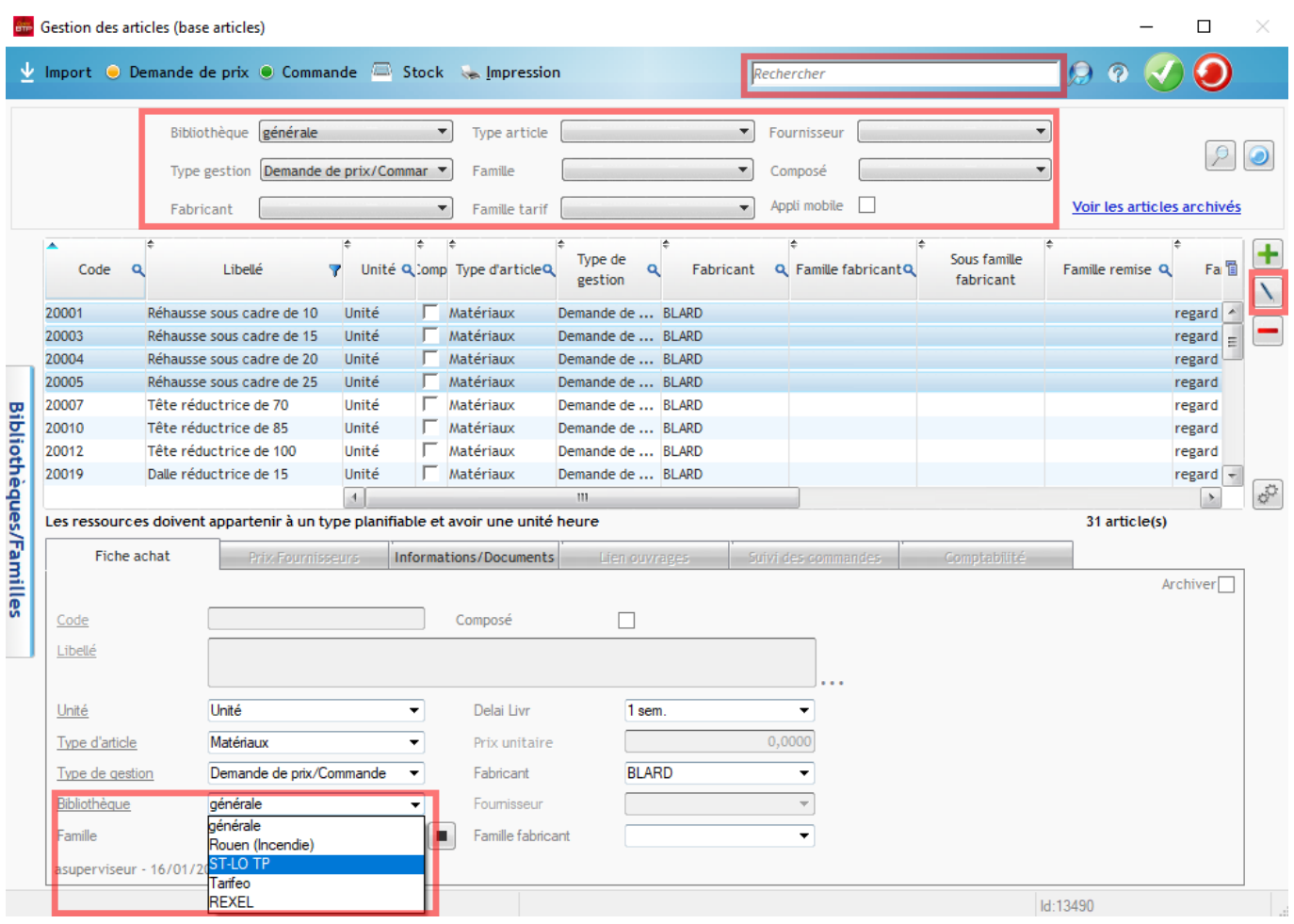

Tous les éléments non grisés, sont également modifiables en une seule fois pour plusieurs articles,